# 基于 **Fluent** 的高炉炉缸铁水流动模拟软件<sup>①</sup>

张学锋, 刘 楠, 汤亚玲, 储岳中

(安徽工业大学 计算机科学与技术学院, 马鞍山 243000)

摘 要: 采用 Fluent 进行流体力学计算是模拟高炉炉缸铁水流动的重要手段, 但 Fluent 存在操作复杂、入门困难 等问题. 利用 Microsoft Visual Studio(VS) 对 Fluent 进行二次开发, 利用 TUI(Text User Interface) 语言编写的日志文 件 (Journal 文件) 作为 VS 与 Fluent 数据交互的接口, 建立以炉缸直径、炉缸高度、铁口深度、铁口倾角、死料柱 状态等参数为主要参数的高炉炉缸铁水流动的几何模型, 通过变量替换法完成对日志文件参数修改和替换, 驱动 Fluent 实现高炉炉缸铁水流动的建模与流场数值模拟. 该应用软件结合工程实际, 界面友好简单, 降低了 Fluent 对 使用者的要求并提高其工作效率, 增强了 Fluent 在高炉工业的通用性与快捷性.

关键词: 数据交互; 二次开发; 日志文件; 几何模型; 参数

¥ ä

引用格式: 张学锋,刘楠,汤亚玲,储岳中.基于 Fluent 的高炉炉缸铁水流动模拟软件.计算机系统应用,2017,26(11):243–248. [http://www.c-s](http://www.c-s-a.org.cn/1003-3254/6061.html)[a.org.cn/1003-3254/6061.html](http://www.c-s-a.org.cn/1003-3254/6061.html)

# **Simulation Software for Hot Metal Movement in Blast Furnace Based on Fluent**

ZHANG Xue-Feng, LIU Nan, TANG Ya-Ling, CHU Yue-Zhong

(School of Computer Science and Technology, Anhui University of Technology, Maanshan 243000, China)

**Abstract**: Fluent calculation is an important means to simulate the flow of molten iron in blast furnace hearth. However, Fluent has many problems such as complicated operation and difficult entry and so on. By using Microsoft Visual Studio (VS) to develop the Fluent again, log file(Journal file) coded by TUI(Text User Interface) is used as the interface between VS and Fluent to interact data, and to establish geometric model of the flow of hot metal in blast furnace hearth based on many main parameters, such as hearth diameter, hearth radius, iron mouth depth, taper angle, and dead column state to optimize the process of parameter transfer. Modifying and replacing parameters of the log file with the method of variation replacement, which drives Fluent to achieve the model of the flow of hot metal in blast furnace hearth and simulate the stream field. The application software matches with practical engineering and it has simple and friendly interface, which reduces the use requirement of Fluent for the users and improves the work efficiency, and enhances the versatility and fastness of Fluent in the blast furnace industry.

**Key words**: data exchange; secondary development; log file; geometric model; parameters

引言

世界范围内对高炉炉缸铁水流动方式及影响因素 的研究已经十分广泛和深入, 但是, 即使如此, 在科技 高速发达的今天也无法实现炉缸内工况可视化, 如何 能够深刻解析炉缸内质量、能量、动量之间的传递关 系, 进一步找出限制炉缸寿命的因素成为人们亟待解 决的问题. 前人通过实际高炉解剖[\[1](#page-5-0),[2\]](#page-5-1)及样本分析方法[[3\]](#page-5-2) 对高炉炉缸铁水流动及侵蚀行为进行了研究, 但是实 验成本较高. 另外学者通过实际高炉生产中炉缸耐材 温度测量来分析判断炉缸铁水流动和侵蚀行为<sup>[[4](#page-5-3),[5](#page-5-4)]</sup>. 近

① 基金项目: 安徽省高校自然科学基金 (KJ2016A085) 收稿时间: 2017-02-17; 修改时间: 2017-03-06; 采用时间: 2017-03-16

Research and Development 研究开发 243

年来, CFD 软件在流体力学计算方面的应用也越来越 广泛, 随着计算机技术的飞速发展, 将计算机与 CFD 软件相结合进行数值模拟在研究冶金过程中的流动、 传输行为扮演越来越重要的角色.

目前功能最全面、适用性最广、国内使用最广泛 的 CFD 软件之一是 FLUENT<sup>[\[6](#page-5-5)]</sup>. 它是由美国 Fluent 公 司于 1983 年推出的计算流体力学软件, 是继 PHOENICS 软件之后的第二个投放市场的基于有限体积法的软件, 在航空、航天、船舶、化工、汽车、能源、生物等领 域都有应用<sup>[[7](#page-5-6)]</sup>. Fluent 自带前处理器 Gambit 具有灵活 的网格建模功能, 此外 Fluent 还拥有完善的后处理功 能, 可以对速度场、压力场、温度场等模拟结果生成 云图和曲线图<sup>[[8\]](#page-5-7)</sup>, 有利于高炉工作者分析高炉内炉缸铁 水流动. 因此, 本文选用 Fluent 软件作为炉缸铁水流动 数值模拟的工具.

Fluent 软件拥有非常强大的计算功能, 但是, 使用 时也存在弊端: 第一, 其是全英文界面, 这种非汉化界 面对于大多数的国内用户使用起来不是很方便; 第二, 它的参数设置非常复杂, 一般的人员需要花费大量的 时间和精力去掌握它的参数设置, 这样会降低工作效 率. 但是, 如果我们对 Fluent 软件进行二次开发, 避免 其复杂的非汉化的参数设置界面, 实现在交互界面设 置参数后直接调用 Fluent 软件进行仿真模拟, 这样可 以大大节省工作人员的时间, 提高他们的工作效率. 针 对这一需求, 本文开发了一个基于 VS 开发平台以 Fluent 求解器为计算平台的高炉炉缸铁水流动数值模 拟软件, 该软件通过 journal 日志文件对 Fluent 进行二 次开发, 用户只需要通过软件界面对相关参数进行设 置, 通过代码修改 journal 日志文件, 软件自动调用 Gambit 和 Fluent 进行网格建模和力学计算, 并对结果 进行分析. 该软件解决了 Fluent 的两个主要弊端, 对它 的使用更加大众化.

# 1 Fluent 的封装机制

# **1.1 Fluent** 与 **Gambit** 的二次开发

UDF(用户自定义程序) 是 Fluent 提供的二次开发 接口, 通过大量的宏定义来实现用户和 SOLVER 中数 据的交互的一种方法, 来增强 Fluent 的功能及模型的 应用范围: 比如边界条件, 修改控制方程, 求解自定义 方程等等. 而软件需要实现 VS 高级语言开发的用户界 面与 Fluent 之间的数据交互, 用户只要在软件界面上

244 研究开发 Research and Development

设置参数即可实现对 Fluent 参数的控制, 本文是通过 journal 日志文件进行两者间数据交互的.

Fluent 和 Gambit 均含有一套完整的 journal 日志 文件, 它能记录软件执行的每一步操作, 二者的区别在 于, Gambit 的日志文件用来进行几何网格建模, 并生 成 Fluent 运行所需要的 msh 网格文件, 为 Fluent 的计 算做前处理, 而 Fluent 的日志文件用来进行流体力学 计算. Fluent 的 journal 文件包含对物性参数、边界条 件等参数的设置, 其他像炉缸直径等参数在 Gambit 的 journal 文件里进行设置. 用户借助开发的软件界面设 置参数, 运行 Fluent 和 Gambit 软件前, 修改它们的 journal 文件, 然后软件自动读取 journal 文件进行建模 和计算, 并显示生成的计算结果图. 整个过程[如图](#page-1-0) [1](#page-1-0) 所示.

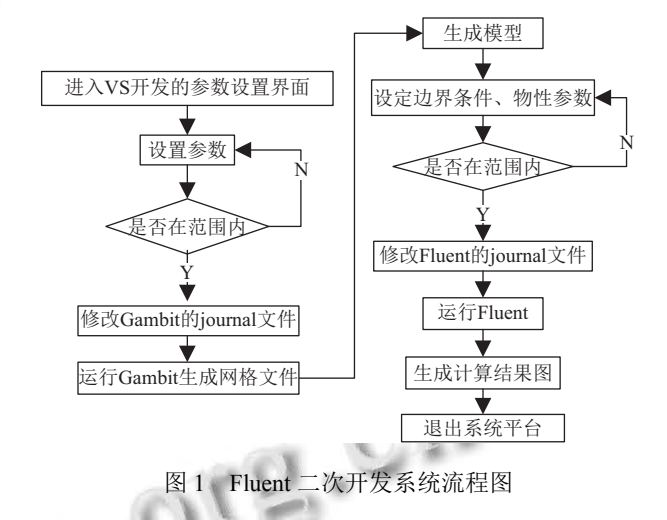

<span id="page-1-0"></span>VS 对 Fluent 的封装本质是实现一个控制的过程, 因此可以把 journal 文件作为 Fluent 和 Gambit 二次开 发的数据交互接口, 实现通过 VS 的界面对 Fluent 和 Gambit 进行有效的控制.

# **1.2 Journal** 文件准备

Fluent 和 Gambit 的运行都需要 journal 文件、.c 文件以及其他相关文件的支持, 在炉缸铁水流动的模 拟中, 使用的 journal 文件、.c 文件大部分代码都是 相同的, 只是需要改变某些参数的值即可, 例如, 在 Gambit 的 journal 文件中改变炉缸直径、炉缸半径等 值, 而在 Fluent 的 journal 文件中改变边界条件、物性 参数等. 因此, 本文提出了一种简单的方法, 分别编写 Gambit 和 Fluent 的 journal 文件的模板, 并将其中需要 修改的参数作为 VS 开发界面的用户输入参数, 通过 VS 编写代码替换 journal 文件中相应的数据, 形成新 的 journal 文件, 然后调用 Gambit 和 Fluent 读取文件 进行建模和计算. [图](#page-2-0) [2](#page-2-0) [和图](#page-2-1) [3](#page-2-1) 分别是 Gambit 和 Fluent 的 journal 文件的模板. 准备好 Gambit 和 Fluent 需要 的 journal 文件后需要实现 journal 文件与数据的交互. [图](#page-2-2) [4](#page-2-2) 是软件完成数据传递的流程示意图. 在[图](#page-2-2) [4](#page-2-2) 中, 首 先在 VS 中定义变量和变量类型, 然后将用户从界面 文本框输入的值保存在变量里, 最后通过代码替换 journal 模板文件里相应的参数, Gambit 和 Fluent 调用 的就是相应参数已经修改过的新的 journal 文件.

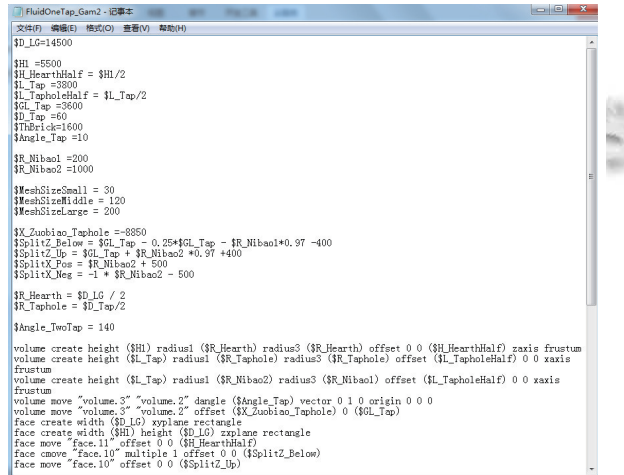

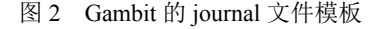

<span id="page-2-0"></span>

| $\blacksquare$<br>$\mathbf{x}$<br>■ FluidOneTapYL Flu2 - 记事本                                                                                                    |
|----------------------------------------------------------------------------------------------------|
| 文件(F) 编辑(E) 格式(O) 查看(V) 帮助(H)                                                                                                    |
| file/read-case 1tap-all.msh<br>grid/check<br>grid/scale 0.001 0.001 0.001                                                                                                    |
| define/user-defined/user-defined-memory 6<br>(cx-eui-do cx-activate-item "MenuBar*FunctionsSubMenu*Compiled")<br>(cx-gui-do cx-activate-item "Compiled UDFs*Table1*Frame1*PushButton2( Add)")<br>(cx-gui-do cx-add-list-items "Select File*List" '("FF visc.c") #f)<br>(cx-gui-do cx-set-text-entry "Select File*FilterText""\*")<br>(cx-gui-do cx-set-text-entry "Select File*FilterText""\*")<br>(cx-gui-do cx-activate-item "Select File*OK")<br>(cx-gui-do cx-activate-item "Compiled UDFs*PushButton3(Build)")<br>(cx-gui-do cx-activate-item "Warning*OK")<br>(cx-gui-do cx-activate-item "Compiled UDFs*PanelButtons*PushButton1(OK)")<br>define/materials/change-create/air hot-metal ves user-defined "Dens::libudf" no no ves<br>user-defined "Visc::libudf" no no no no no no no<br>define/boundary-conditions/fluid fluid yes hot-metal no no yes 0 0 0 0 0 1 no yes no no 1<br>no 0 no 0 no 0 no 1 no 0 yes yes yes "udf" "vicosity::libudf" yes yes "udf" " " " " " " " " " " " " " " " " "<br>"vicosity::libudf" yes yes "udf" "vicosity::libudf" no yes yes "udf" "iner::libudf" yes yes<br>"udf" "iner::libudf"<br>define/boundary-conditions/fluid taphole ves hot-metal no no yes 0 0 0 0 0 1 no yes no no 1<br>"porous taphole::libudf" |
| (cx-gui-do cx-activate-item "MenuBar*DefineMenu*Boundary Conditions")<br>(cx-gui-do cx-set-list-selections "Boundary Conditions*Table1*Frame1*List1(Zone)"' (5))<br>(cx-gui-do cx-activate-item "Boundary Conditions*Table1*Frame1*List1(Zone)")<br>(cx-gui-do cx-set-list-selections "Boundary Conditions*Table1*Frame2*List2(Type)" '( 9))<br>(cx-gui-do cx-activate-item "Boundary Conditions*Table1*Frame2*List2(Type)")<br>(cx-gui-do cx-activate-item "Question*OK")<br>(cx-gui-do cx-set-list-selections "Boundary Conditions*Table1*Frame1*List1(Zone)"'(5))<br>(cx-sui-do cx-activate-item "Boundary Conditions*Table1*Frame1*List1(Zone)")<br>(cx-gui-do cx-set-real-entry-list "pressure-inlet-7-1*Frame4*Frame3(Momentum)<br>*Table1*Table2*RealEntry2(Gauge Total Pressure)"' (450000))<br>(cx-gui-do cx-activate-item "pressure-inlet-7-1*PanelButtons*PushButton1(OK)")<br>(cx-gui-do cx-set-list-selections "Boundary Conditions*Table1*Frame1*List1(Zone)" '(6))<br>(ox-sui-do cx-activate-item "Boundary Conditions*Table1*Frame1*List1(Zone)")                                                                                                    |
| (cx-gui-do cx-set-list-selections "Boundary Conditions*Table1*Frame2*List2(Type)"'(10))<br>$(\text{normal} \neq 0, \text{normal})$ and $(\text{small} \neq 0, \text{normal})$ and $(\text{small} \neq 0, \text{normal})$                                                                                                    |

图 3 Fluent 的 journal 文件的模板

<span id="page-2-2"></span><span id="page-2-1"></span>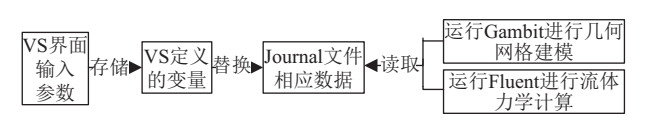

图 4 参数传递流程示意图

#### **1.4 Fluent** 和 **Gambit** 的调用

VS 调用 Gambit 和 Fluent 的方法有很多, 例如: 可 以通过 WinExec() 函数或 Shell() 函数调用, 也可以通 过 bat 文件控制参数的方法. 本文采用 bat 文件控制参 数的方法调用 Gambit 和 Fluent 软件, 共分为两个步 骤: 第一, 生成 bat 文件; 第二, 使用 Process.Start() 函数 调用 bat 文件驱动软件的执行.

Gambit 的 bat 文件格式为:

D:\Fluent.Inc\ntbin\ntx86\gambit.exe-r2.2.30-init E:\CFD\MSC\gambit.jou

其中, "D:\Fluent.Inc\ntbin\ntx86\gambit.exe"表示 Gambit 的安装路径, "-r2.2.30"代表 Gambit 的版本号, "-initE:\CFD\MSC\gambit.jou"表示 Gambit 读取的 journal 文件的路径.

Fluent 的 bat 文件格式为:

D:\Fluent.Inc\ntbin\ntx86\fluent.exe-r6.3.263d-i E:\CFD\MSC\fluent.jou

其中, "D:\Fluent.Inc\ntbin\ntx86\fluent.exe"表示 Fluent 的安装路径, "-r6.3.26"代表 Fluent 的版本号, "3d"表明 Fluent 采用三维计算模型, "-i E:\CFD\MSC\fluent.jou" 表示 Fluent 读取的 journal 文件的路径.

本文利用文件数据流自动生成 bat 文件: 首先确定 文件生成的路径: string filePath = Model\_Parameters. workspacePath + " $\lvert$ " + Model Parameters.ModelName + "\\" + Model Parameters.ModelName + "  $Gam.\text{bat}$ ";其 中 workspacePath 是工作路径, ModelName 是模型名, 本文是将 bat 文件生成在工作路径下的相应模型的文 件夹下, 并以模型名命名 bat 文件; 然后将利用文件流 创建 bat 文件: FileStream fs = File.Create(filePath);最后 关闭文件流: fs.Close(); 程序调用 Gambit\Fluent 的代码 为: ProcessStartInfo psi = new ProcessStartInfo(filePath); Process.Start(psi);其中, 参数 filePath 为 Gambit\ Fluent 的 bat 文件路径.

# 2 软件分析与设计

## **2.1** 软件功能结构设计

高炉炉缸铁水流动模拟软件功能结构设计如[图](#page-3-0) [5](#page-3-0) 所示, 包含死料柱状态判断、炉缸铁水流动和流场温 度场综合计算三个模块, 各个模块既可以单独运行也 可以进行耦合. 在死料柱状态判断模块, 读取参数的文 本文件, 判断死料柱的状态, 进而建立模型, 在炉缸铁

Research and Development 研究开发 245

水流动模块对建立的模型进行进一步的操作: 炉缸铁 水流动模块, 通过界面对参数进行设置, 设置参数在数 据库和 journal 文件会同时进行相应的修改, 然后将 journal 文件以参数的形式传递给生成的 bat 文件, 使 用 bat 文件控制参数的方法先运行 Gambit 进行网格建 模. 生成相应的网格文件. 然后将 Fluent 运行需要的 journal 文件作为参数传递至 Fluent. 并调用 Fluent 后 台运行读取网格文件完成计算, 最后将计算结果、云 图和曲线图等输出到文档 流场温度场综合计算模块 与炉缸铁水流动模块的操作流程及数据传递流程相似。 区别在于设置参数的不同, 例如, 边界条件、物性参数 等. 而且该模块还包含对耐火材料相关参数的设置.

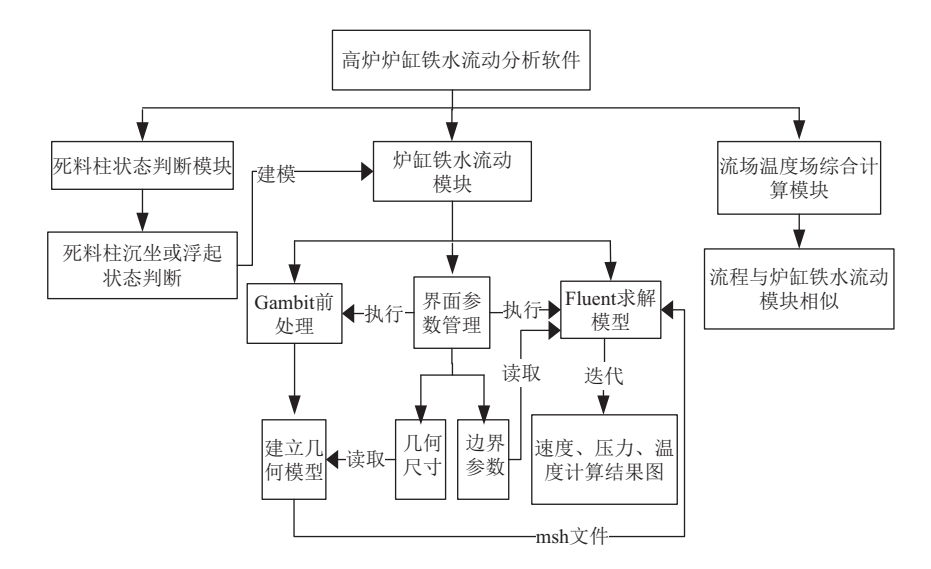

图 5 高炉炉缸铁水流动模拟软件功能结构图

### <span id="page-3-0"></span>2.2 软件数据库构建

为了实现模拟的真实性与可靠性, 高炉炉缸铁水 流动模型要综合考虑各种影响因素,包括炉缸直径、 炉缸高度、铁口倾角、铁口深度等等, 还包括边界条 件、物性参数等等,所以涉及的影响因素较多,但是模 型的数量不是太大,为了对数据进行方便的管理,采用 数据库存储数据的方式、将所有的参数数据建立数据 表分类存储. Sql Server 2008 允许使用 Microsoft.Net 和 Visual Studio 开发的自定义应用程序中使用数据. 在面向服务的架构(SOA)和通过 Microsoft Biz Talk Server 进行的业务流程中使用数据. 信息工作人员可 以通过日常使用的工具直接访问数据. 它具有数据结 构化、数据的共享性高,冗余度低,易扩充、数据独立 性高、数据由 DBMS 统一管理和控制的优点<sup>[9]</sup>. 鉴于 Sql Server2008 的优点及软件的需求, 本软件使用 Sql Server2008 数据库存储数据, 将涉及的数据进行分类 存储

高炉炉缸铁水流动模拟软件数据库结构如图 6 所 示, 模型基本信息储存在一张表中, 包括炉缸的基本数 据信息(例如炉缸直径和炉缸高度)和铁口的基本数据 信息(例如铁口直径、铁口倾角、铁口深度等等), 项 目假设的七种死料柱涉及的参数分别存储在七张表中. 将边界条件和物性参数分别存储、所有表根据模型名 建立联系.

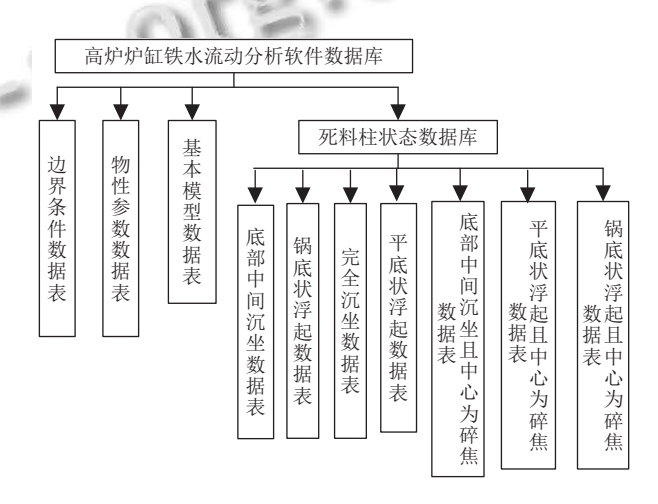

<span id="page-3-1"></span>图 6 高炉炉缸铁水流动数据库基本框架

模型信息表里用一个字段标志该模型是基准模 型、扩展模型还是扩展基准模型 项目建立模型时 依 据基本模型的数据建立新的模型存储在模型基本信息

246 研究开发 Research and Development

表里, 同时将死料柱状态、边界条件和物性参数分别 相应存储. 基准模型是扩展模型和扩展基准模型的基 础, 基准模型不允许删除和修改, 扩展模型可以删除和 修改, 扩展基准模型是扩展模型经过计算后的模型, 不 能修改, 但是可以删除.

## 3 软件应用实例

高炉炉缸铁水流动模拟软件以 Microsoft Visual Studio 2010 为开发工具完成开发的, 通过 VS 调用 Gambit 和 Fluent 软件. 该软件共包括死料柱状态判 断、炉缸铁水流动、流场温度场综合计算三个模块, 各个模块相互独立又相互关联, [如图](#page-4-0) [7](#page-4-0) 所示.

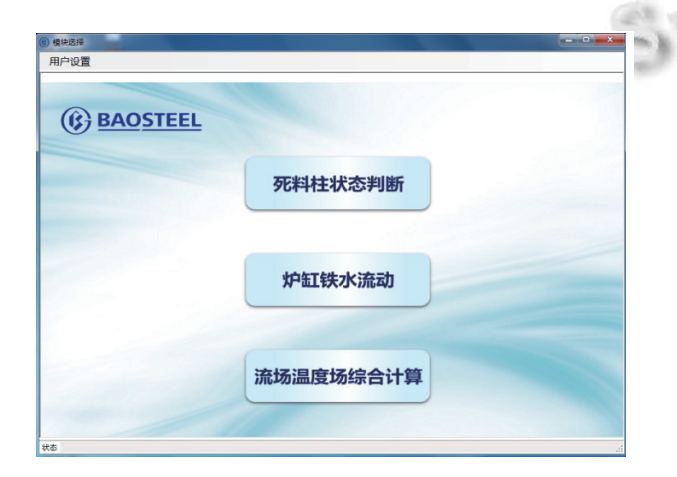

#### 图 7 模块选择界面

<span id="page-4-0"></span>死料柱状态判断模块对死料柱的沉坐或浮起状态 进行判断; 炉缸铁水流动模块, 仅对炉缸内铁水流动情 况进行判断; 流场温度场综合计算模块, 包括对炉缸内 铁水流动情况的判断, 还包括对炉缸侧壁耐火材料的 判断. 在每个模块, 参数设置完成, 先调用 Gambit 进行 几何网格建模, 再调用 Fluent 进行迭代计算后, 显示相 应的速度场、应力场、温度场等计算结果图.

以[高炉](#page-4-1)炉缸铁水流动模块为例, 模拟直径为 14500 mm(见[图](#page-4-1) [8](#page-4-1)), 死料柱为沉坐和浮起状态时的高炉炉缸 对炉缸铁水流动的影响, 模拟条件为: 铁水入口速度: 0.00013 m/s; 铁口深度: 3800 mm; 铁口数: 单铁口. 调 用 Gambit 进行几何网格[建模](#page-4-2), 沉坐和浮起状态下建立 的网格模型是相同的 ([见](#page-4-3)[图](#page-4-2) [9](#page-4-2)). [通过](#page-4-4) Fluent 迭代计算的 铁水流动速度分布[如图](#page-4-3) [10](#page-4-3) 和[图](#page-4-4) [11](#page-4-4) 所示. 从速度分布 图可以看出, 料柱沉坐时, 侧壁处铁水流动的速度小于 料柱浮起时侧壁处铁水流动的速度, 炉底处铁水流动

的速度小于料柱浮起时炉底处铁水流动的速度. 料柱 浮起时, 铁水通过无焦层快速流动; 料柱沉坐时, 料柱 两侧铁水流速较快.

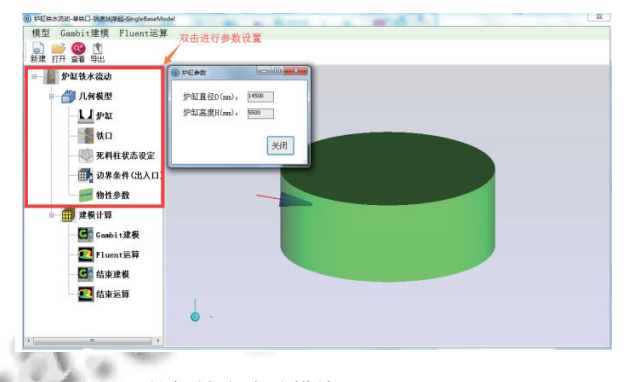

<span id="page-4-1"></span>图 8 炉缸铁水流动模块-14500 mm, 5000 mm

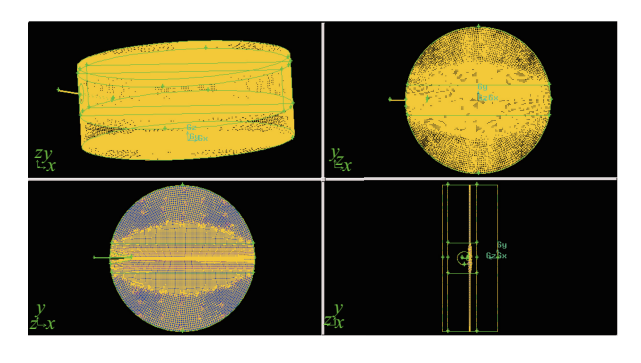

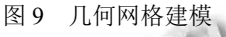

<span id="page-4-2"></span>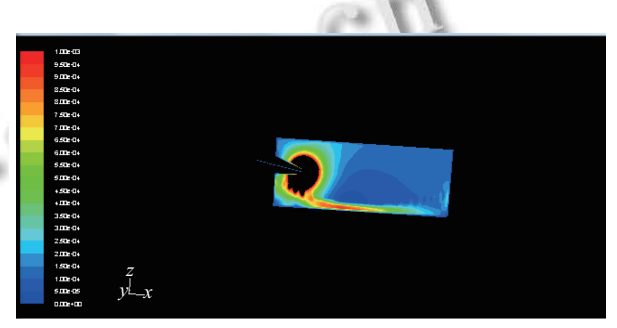

图 10 铁水流动速度图—沉坐

<span id="page-4-3"></span>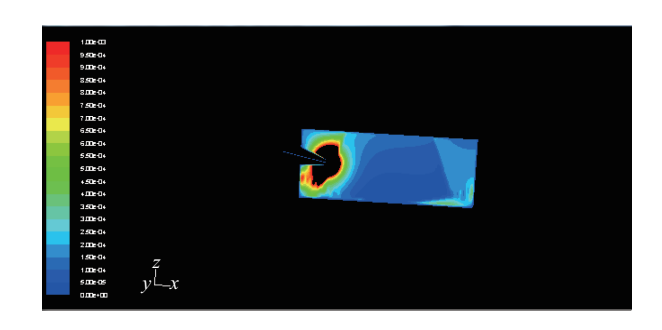

<span id="page-4-4"></span>图 11 铁水流动速度图—浮起

Research and Development 研究开发 247

# 4 结语

本文针对炉缸铁水流动, 以某钢厂高炉的数据为 基础, 建立了高炉炉缸铁水流动模型, 并利用 VS 对 Fluent 进行二次开发, 研发了高炉炉缸铁水流动模拟软 件, 该软件解决了 Fluent 非汉化界面及参数设置复杂 的问题, 使其大众化, 且综合考虑了影响炉缸铁水流动 的各种因素, 例如炉缸直径、炉缸高度、铁口直径、 铁口倾角、铁口深度等等, 还包含边界条件和物性参 数对炉缸铁水流动的影响, 更加精确地模拟了炉缸铁 水流动. 该软件模拟的是一通用平台, 不仅仅是针对某 一座高炉而言, 具有普遍性与通用性, 而且使用简洁方 便, 给那些只懂工艺不懂计算机的高炉工作者提供了 平台. 该软件可以作为一种研发手段和改变工艺与操 作参数的实验平台, 提高了高炉工作人员的工作效率, 扩大了 Fluent 软件的使用, 为今后高炉炼铁工艺的优 化及创新提供技术支撑.

#### 参考文献

- <span id="page-5-0"></span>1 Kanbara K, Hagiwara T, Shigemi A, et al. Dissection of blast furnaces and their inside state. Tetsu-to-Hagane, 1976, 62(5): 535–546. [doi: [10.2355/tetsutohagane1955.62.5\\_535\]](http://dx.doi.org/10.2355/tetsutohagane1955.62.5_535)
- <span id="page-5-7"></span><span id="page-5-6"></span><span id="page-5-5"></span><span id="page-5-4"></span><span id="page-5-3"></span><span id="page-5-2"></span><span id="page-5-1"></span>2 Inada T, Kasai A, Nakano K, et al. Dissection investigation of blast furnace hearth—kokura No.2 blast furnace (2nd Campaign). ISIJ International, 2009, 49(4): 470–478. [doi:

#### <span id="page-5-8"></span>[10.2355/isijinternational.49.470\]](http://dx.doi.org/10.2355/isijinternational.49.470)

- 3 Shinotake A, Nakamura H, Yadoumaru N, et al. Investigation of blast-furnace hearth sidewall erosion by core sample analysis and consideration of campaign operation. ISIJ International, 2003, 43(3): 321–330. [doi: [10.2355/](http://dx.doi.org/10.2355/isijinternational.43.321) [isijinternational.43.321](http://dx.doi.org/10.2355/isijinternational.43.321)]
- Swartling M, Sundelin B, Tilliander A, *et al*. Experimentally 4 determined temperatures in blast furnace hearth. Ironmaking & Steelmaking, 2010, 37(1): 21–26.
- 5 Xu WR, Mao XM, Zhu JM, et al. Investigation on the relationship between hearth wall erosion and deadman permeability for large blast furnaces. Baosteel Technical Research,  $\overline{\phantom{a}}$ 2014, 8(2): 1–11.
- 马庆春, 陈莉莉, 张来斌. 基于 FLUENT 的天然气扩散模 6 拟软件研发. 计算机应用与软件, 2012, 29(6): 186–188, 218.
- 王福军. 计算流体动力学分析-CFD 软件原理与应用. 北 7 京: 清华大学出版社, 2004.
- 宋先知, 石宇, 李根生, 等. 基于 FLUENT 的热力射流调制 8 与流场计算分析软件. 计算机应用, 2016, 36(S1): 315–318.
- 9 萨师煊, 王珊. 数据库系统概论. 3 版. 北京: 高等教育出版 社, 2000.
- 王平, 别威, 龙红明. 高炉炉缸内不同死料柱状况对铁水流 10 场的影响. 安徽工业大学学报 (自然科学版), 2011, 28(2): 103–109.
- 王平, 别威. 高炉炉缸铁水流场数值模拟. 金属材料与冶金 工程, 2011, 39(1): 16–21. 11